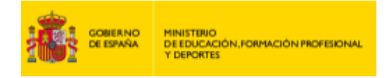

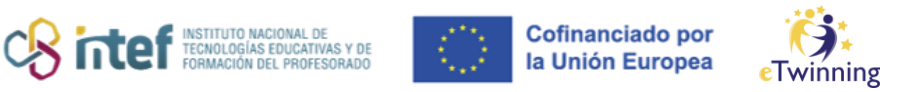

## **El Twinmail**

**1)** El twinmail está situado en la esquina superior derecha, junto al nombre de usuario, como puedes ver en la siguiente imagen:

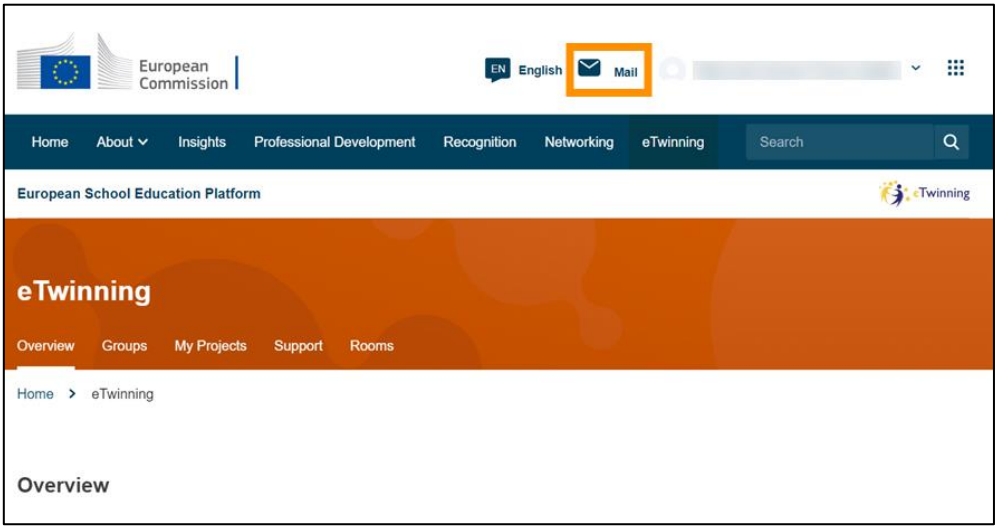

**2)** Si haces clic sobre "*Mail*", podrás ver las diferentes opciones que ofrece:

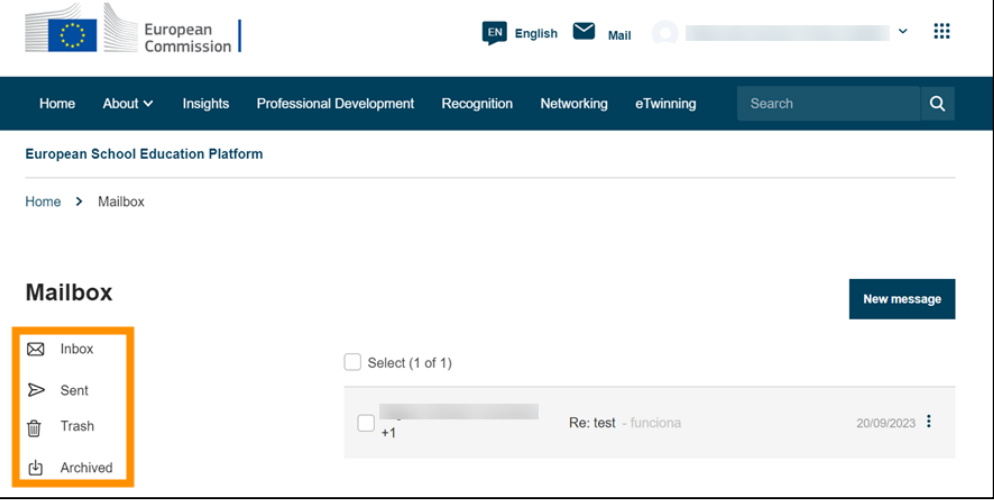

En la parte izquierda encontrarás tu bandeja de entrada, los mensajes enviados, la papelera y los mensajes archivados.

En la parte derecha verás los mensajes recibidos.

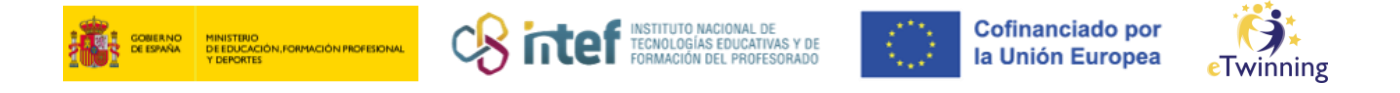

**3)** Para enviar un mensaje, haz clic en "*New message*"

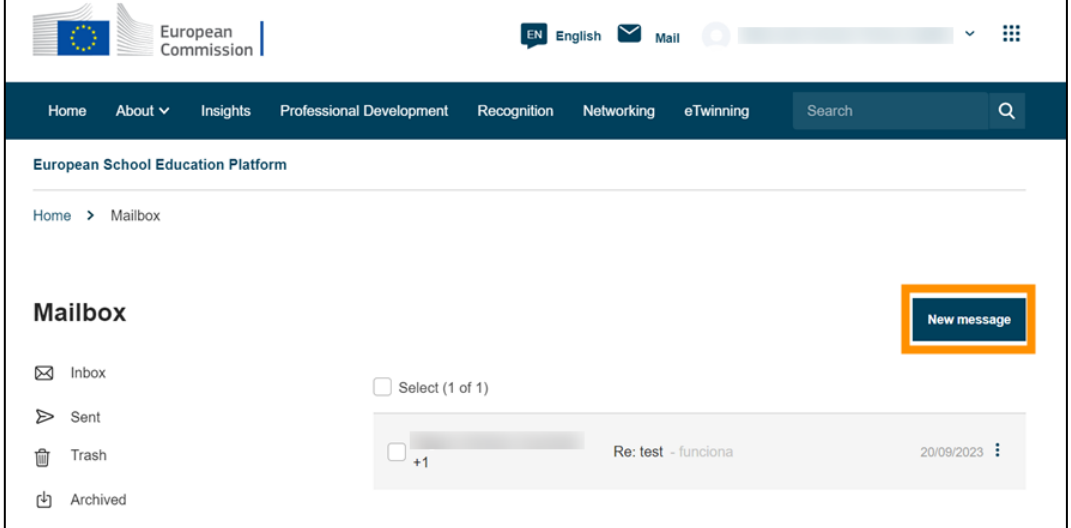

**4)** A continuación, selecciona la persona a la que va dirigido el mensaje en "*To*", escribe el asunto en "*Subject*" y añade tu mensaje en "*Message*". Finalmente, haz clic en "*Send message*".

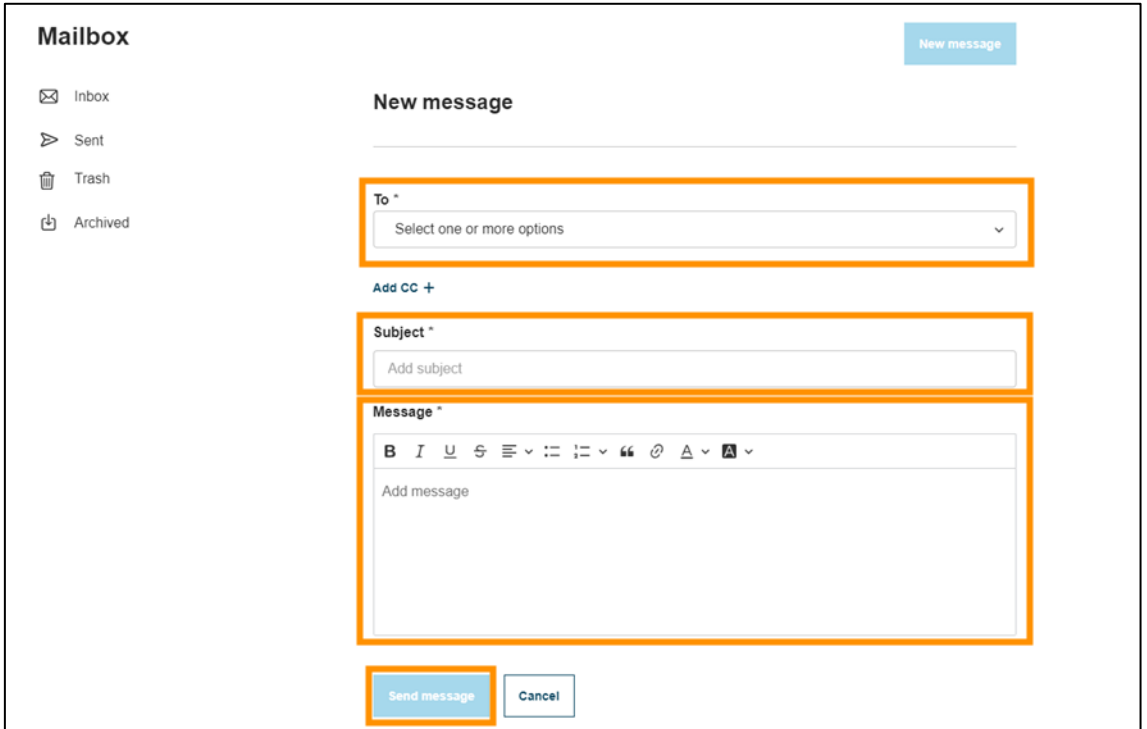